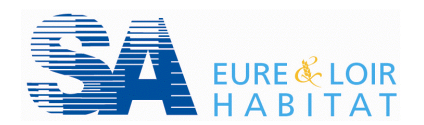

## **Comment activer son espace locataire ?**

## $\triangleright$  J'ai reçu un mail d'activation

- 1. Je clique sur le lien d'activation présent dans ce mail pour confirmer la création de mon compte.
- 2. Une fenêtre s'ouvre sur Internet pour créer mon profil.

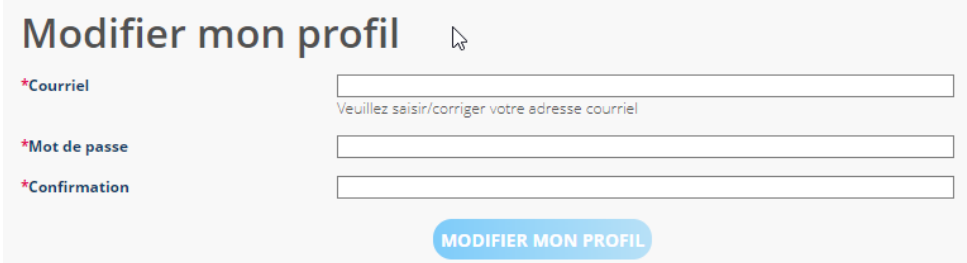

- 3. Je saisis mon adresse mail (courriel)
- 4. Un mot de passe que j'ai choisi (8 caractères dont un chiffre).
- 5. Je confirme mon mot de passe en le saisissanr une  $2<sup>eme</sup>$  fois.
- 6. Je clique sur le bouton MODIFIER MON PROFIL
- 7. J'accède à mon espace locataire.

## $\geq$  Je n'ai pas reçu un mail d'activation

1. Je me connecte sur le site [Http://locataire.elhabitat.fr](http://locataire.elhabitat.fr/) et je clique sur :

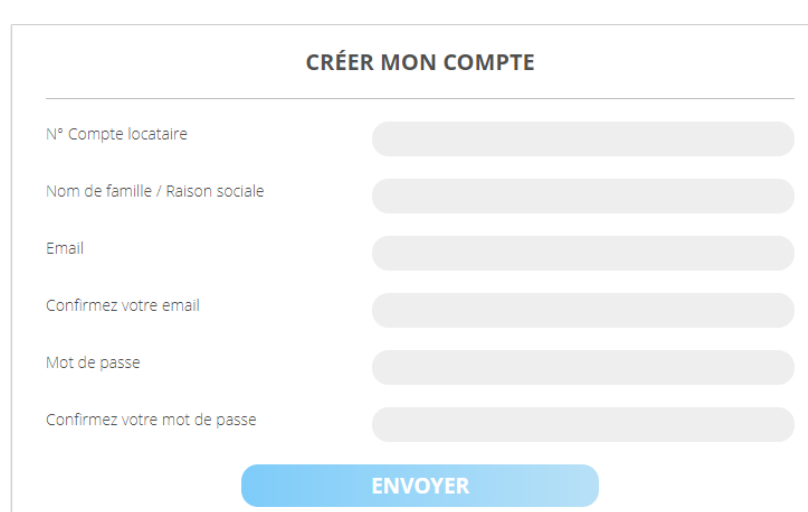

**JE CRÉE MON COMPTE** 

- 2. Je saisis mes informations dans les champs à renseigner :
	- Mon numéro de locataire sans les zéros (présent sur votre avis d'échéance).
	- Mon nom de famille seulement.
	- Mon adresse mail.
	- Je choisis un mot de passe (8 caractères minimum dont 1 chiffre).
- 3. Je clique sur le bouton **ENVOYER** pour la création de mon compte.
- 4. Un mail est envoyé sur ma boite mail dans les minutes qui suivent.
- 5. Je dois impérativement cliquer sur le lien d'activation présent dans ce mail pour confirmer la création de mon compte.
- 6. La fenêtre de connexion à mon espace s'ouvre sur Internet.
- 7. Je saisis mon compte locataire sans les zéros et mon mot de passe.